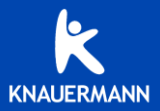

# **S C H N E L L S T A R T A N L E I T U N G** SERIE SMART 2023

## WICHTIGE HINWEISE

Sie haben eine Knauermann-Smartwatch mit vielfältigen Funktionen erworben. Die Aufgabe der App ist es, die Daten aus der Uhr auszulesen, zu speichern und zu verarbeiten. Außerdem ist die App dafür verantwortlich Benachrichtigungen (z.B. WhatsApp, Anrufe, SMS) vom Smartphone auszulesen und an die Uhr weiterzuleiten.

Der integrierte Pulsmesser inkl. Anzeige für Blutdruck und Blutsauerstoff dient der Information und ist **kein Medizinprodukt**!

**WICHTIG: VERBINDEN SIE DIE UHR NICHT DIREKT ÜBER DAS BLUETOOTH-MENÜ IHRES SMARTPHONES. DIE VERBINDUNG DARF NUR ÜBER DIE APP HERGESTELLT WERDEN.**

 $M$  Ihr Knauermann-Gerät ist wassergeschützt nach Norm IP67 ("Kurzzeitiges Untertauchen"): Geeignet für Duschen, Händewaschen, Regenwetter und geschützt gegen Schweiß. Es gelten folgende Einschränkungen:  $\rightarrow$  max. 30 Minuten Wasser/Feuchtigkeit aussetzen  $\rightarrow$  max. 42°C heißes Wasser (d.h. auch kein Wasserdampf)

- $\rightarrow$  kein Salzwasser
- $\rightarrow$  kein Wasserdruck (Poolauslassdüsen)

*Sollten im Laufe der Nutzungszeit Probleme mit der Bluetooth-Verbindung auftreten, öffnen Sie bitte die Bluetooth-Einstellungen Ihres Smartphones/Tablets: Sollte die Uhr dort verbunden/gekoppelt sein, trennen/entkoppeln Sie die Uhr (bei iOS "Gerät ignorieren") und starten Sie das Smartphone/Tablet einmal neu. Anschließend können Sie die Verbindung erneut über die App aufbauen.*

#### APP FITCLOUDPRO HERUNTERLADEN **DIE APP FÜR DIE SERIE KNAUERMANN SMART 2023 HEISST FITCLOUDPRO. (ANDERE KNAUERMANN MODELLE BENÖTIGEN ANDERE APPS)**

### Scannen Sie den QR-Code oder öffnen Sie auf Ihrem Smartphone die folgende Webadresse: **knauermann.de/app**

Die geforderten Berechtigungen sind für verschiedene Funktionen der Uhr notwendig. Die Uhr kann Sie beispielsweise informieren, wer gerade anruft. Damit diese Funktion zur Verfügung steht, benötigt die App Zugriff auf Anrufe und auf die Kontakte. Sie können diese Berechtigungen auch nicht erteilen, dann wird die Uhr trotzdem funktionieren, nur entsprechende Funktionen sind deaktiviert. Zwingend für die Nutzung ist nur der Zugriff auf Bluetooth/Standort, da diese Berechtigung für die Kommunikation zwischen Uhr und App notwendig ist.

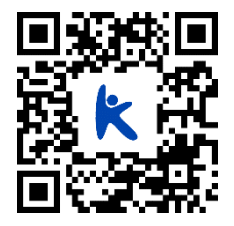

Bitte stellen Sie sicher, dass auf Ihrem Smartphone Bluetooth aktiviert ist. Verbinden Sie das Armband NICHT direkt mit Ihrem Telefon. Etwaige Verbindungen / Koppelungen sind vor der Installation zu entfernen.

 $\blacklozenge$  Die Uhr kann immer nur mit einer App gleichzeitig verbunden sein! Eine bereits verbundene Uhr kann nicht mit einer auf einem anderen Gerät installierten App verbunden werden!

Die App kann nur auf Endgeräten mit den Betriebssystemen Android 6.0 oder höher bzw. iOS 9 oder höher installiert werden.

Für das vollständige Funktionieren der App bzw. der smarten Funktionen auf der Uhr müssen die angeforderten echtigungen erteilt werden!

#### VERBINDUNG ZU FITCLOUDPRO HERSTELLEN **STELLEN SIE SICHER, DASS AUF IHREM SMARTPHONE BLUETOOTH, INTERNET UND STANDORT (GPS) AKTIVIVIERT SIND, BEVOR SIE DIE APP STARTEN!**

Tippen Sie am ersten Bildschirm von FitCloudPro auf den orangen Button "ZUSTIMMEN". Am zweiten Bildschirm wählen Sie "<u>KEINE KONTOBENUTZUNG</u>"

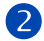

Füllen Sie nun Ihr persönliches Profil in der App aus und tippen Sie danach auf den Button "WEITER" Am folgenden Bildschirm können Sie Bewegungsziele abändern, bei deren Erreichen die Uhr Sie informieren soll. Tippen auf "SPEICHERN" (oben rechts).

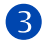

Tippen Sie am Bildschirm "Gerät koppeln" auf den Button "SUCHE". Tippen Sie auf den Button "VERBINDUNG", um die Verbindung zur Knauermann-Uhr aufzubauen. *Wenn Sie nicht alle Berechtigungen erteilen, werden entsprechende Funktionen der Uhr bzw. App nicht funktionieren (z.B. kein Zugriff auf körperliche Aktivität = kein Google Fit, kein Zugriff auf SMS = Keine Anzeige von SMS auf der Uhr, kein Zugriff auf Benachrichtigungen = kein WhatsApp, etc.) Stellen Sie sicher, dass die Uhr eingeschaltet ist. Wenn Sie auf den (oberen) Knopf auf der Seite der Uhr drücken, sollte das Display für einige Sekunden aufleuchten. Um die Uhr einzuschalten, drücken Sie für mindestens 3 Sekunden auf den oberen Knopf auf der Seite.*

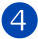

Die Uhr sendet automatisch eine Kopplungsanfrage als Audio-Gerät. Mit dieser Koppelung werden Telefonanrufe über die Uhr ermöglicht. Stimmen Sie zu, um mit der Uhr Telefonate führen zu können.

Wenn Sie die Uhr auch zur Information über eingehende SMS, WhatsApp-Nachrichten, etc. benutzen möchten, dann muss FitCloudPro permanent im Hintergrund auf Ihrem Smartphone laufen ("Run in background"). Sie können diese Option später unter Mein > Einstellung > Run in background setzen.

# WICHTIGE EINSTELLUNGEN, MENÜ "DEVICE"

**SMS-ALARM:** WhatsApp, SMS, etc. auf der Uhr empfangen

BIBLIOTHEK: Ziffernblattdesigns ("Watchfaces") aus dem Internet auf die Uhr herunterladen **HAND HOCHHEBEN**: Zum automatischen Einschalten des Displays (zeitlich einschränkbar) **VERBESSERTE MESSUNG**: Option, um die Messungen langsamer aber genauer zu machen **KONTINUIERLICHE ÜBERWACHUNG**: Bitte einschalten, um den Tagesverlauf von Puls, Blutdruck, etc. zu ermitteln und in der App zu speichern.

**HÄUFIGE KONTAKTE**: Diese Kontakte können direkt von der Uhr aus angerufen werden

# **NUTZUNGSHINWEISE**

**PULS**: Für eine korrekte Pulsmessung ist es notwendig, die Uhr straff und ca. 2cm vom Handgelenksknochen ("Ulna") entfernt zu tragen. Zur Pulsmessung werden die obersten 3-4mm der Haut mittels

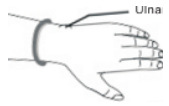

Medizinsensor gemessen: Starke Körperbehaarung, Schmutz am Sensor oder auf der Haut oder auch Tattoos können die Messergebnisse beeinflussen.

**BLUTDRUCK**: Die Ermittlung des Blutdrucks dient nur zu Informationszwecken und kann eine Messung mittels Blutdruckmanschette nicht ersetzen. Während der Messung halten Sie die Hand bitte flach. Ihre Uhr erlaubt in der App eine Kalibrierung des Blutdrucksensors, um die Messergebnisse zu verbessern! Siehe https://knauermann.de/blutdruck

**SCHRITTZÄHLER**: Der Schrittzähler wird automatisch um Mitternacht auf 0 zurückgesetzt. Daten vorheriger Tage werden mit der App synchronisiert und sind dort dauerhaft abrufbar.

**SCHLAF:** Die Schlafaufzeichnung erfolgt auf Basis der Bewegungsanalyse in der Nacht. Bei sehr unruhigem Schlaf ist keine Analyse möglich.

## WEITERE INFORMATIONEN ONLINE AUF **www.knauermann.de/downloads**

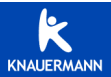